# Triodos @ Bank

# **Formulier wijzigen zakelijke rekening**

Via dit fomulier kun je wijzigingen op de zakelijke rekeningen doorgeven. Print het formulier en vul het in.

# **1. Gegevens organisatie**

Naam organisatie:

KvK nummer:

# **2. Te wijzigen rekeningen**

Geef hier aan welke zakelijke rekeningen of beleggersrekening je wilt wijzigen:

**Let op:** Denk ook aan je overige zakenrekeningen, indien van toepassing (zoals je Internet Rendement rekening).

# **3. Maximum rekeninglimiet**

Wanneer je het maximum bedrag voor betalingen (limiet) wilt wijzigen, dan kun je dat hier aangeven. Dit kan niet voor een beleggersrekening. Je dient hier een bedrag aan te geven, onbeperkt is niet mogelijk.

Maximale bedrag per transactie

Gewenste limiet\*: euro

Maximale bedrag aan transacties per dag

Gewenste limiet\*: euro

Maximum bedrag per transactie in een groep (batch) van betalingen/incasso's

Gewenste limiet\*: euro

Deze limiet ook wijzigen voor alle gebruikers

\* onder voorbehoud van goedkeuring door Triodos Bank

## **4. Bijzondere autorisaties**

Verwijder alle bestaande autorisaties

Maak voor de bijzondere autorisaties een keuze tussen A of B.

**A.**

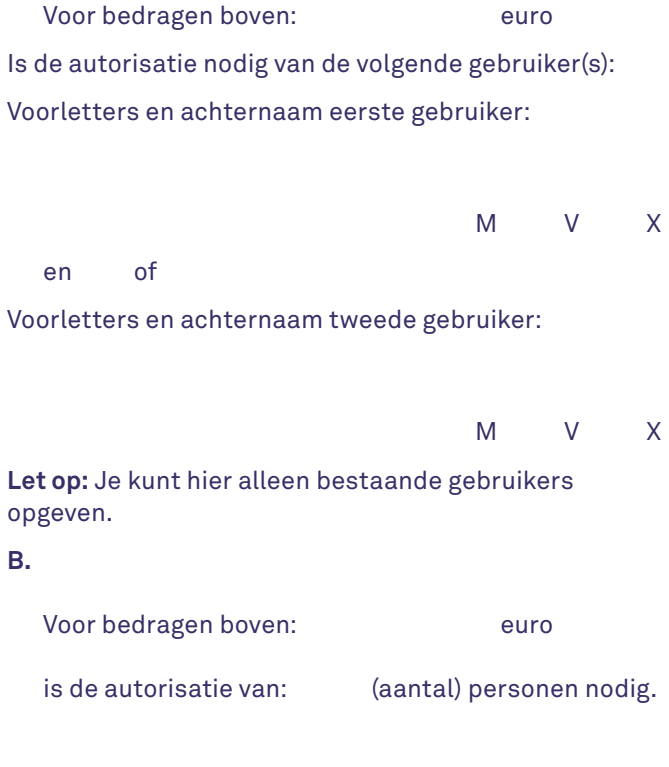

# **5. Wereldbetaling**

Op deze rekening zijn wereldbetalingen toegestaan. (Europese betalingen zijn standaard toegestaan)

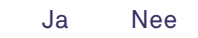

#### **6. Rekeningoverzichten**

Als je bankiert via internet, dan kun je dagelijks je rekeningoverzicht bekijken en uitprinten. Triodos Bank biedt je daarnaast de mogelijkheid om tegen extra kosten een rekeningoverzicht per post te ontvangen.\*\*

Wanneer je al rekeningafschriften ontvangt, maar de frequentie hiervan wilt veranderen, dan kun je dat hier ook aangeven.

Ik wil de rekeningafschriften ontvangen:

Alleen via Internet Bankieren (gratis)

Via de post en Internet Bankieren

Ik wil de rekeningafschriften per post ontvangen:

na iedere overboeking and the 1x per week

1x per 2 weken 1x per maand

1 x per kwartaal 1 x per half jaar

\*\* Zie tarievenoverzicht op www.triodos.nl voor de extra kosten die hieraan verbonden zijn.

#### **7. Tegenrekening**

Van je Internet Zaken Rendement Rekening of Zaken Deposito kun je overboekingen doen naar tegenrekeningen. Vul hier de gegevens in van maximaal drie rekeningen die bij een Nederlandse bank op naam van jouw organisatie staan en die je wilt toevoegen of verwijderen als tegenrekening. Bij een Zaken Deposito kun je slechts één tegenrekening opgeven.

Tenaamstelling van de rekening:

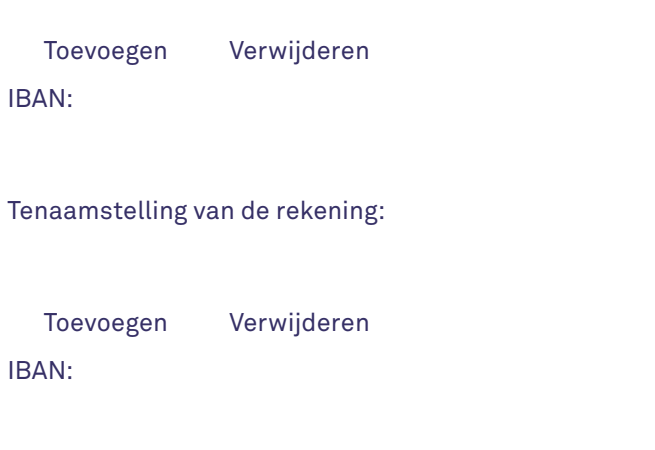

### Tenaamstelling van de rekening:

 Toevoegen Verwijderen IBAN:

#### **Beleggersrekening**

Voor het gebruik van een Beleggersrekening heb je een tegenrekening nodig. Een bestaande Triodos spaarrekening of een Nederlandse betaalrekening kan dienen als tegenrekening voor de Beleggersrekening.

Tenaamstelling van de rekening:

IBAN:

#### **8. Ondertekening**

Hieronder moet de Rekeningbeheerder tekenen. Is er geen Rekeningbeheerder bekend/opgegeven\*, dan moeten de bestuurders (of vennoten, maten, eigenaar) met pen tekenen, zoals deze staan vermeld in het uittreksel van de Kamer van Koophandel. Als er sprake is van een gezamenlijke bevoegdheid, dan teken je overeenkomstig de Statuten zoals in het artikel 'Vertegenwoordiging' is bepaald. Ook moet Triodos Bank in het bezit zijn van een kopie van de geldige identiteitsbewijzen van de Rekeningbeheerder e/o de bestuurders.

Voorletters en achternaam:

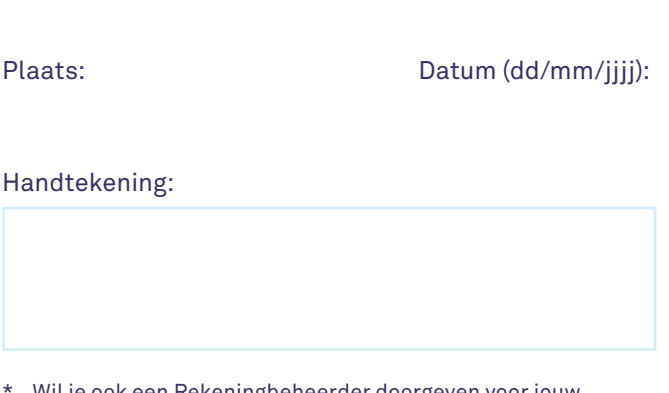

Wil je ook een Rekeningbeheerder doorgeven voor jouw organisatie? Download dan het formulier 'Aanvraagformulier aanwijzen Rekeningbeheerder'.

# Voorletters en achternaam: Plaats: Datum (dd/mm/jjjj): Handtekening:

# Voorletters en achternaam:

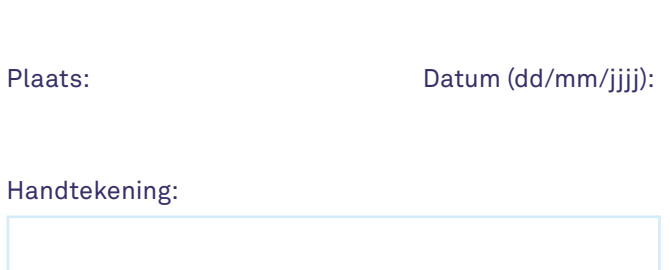

## Voorletters en achternaam:

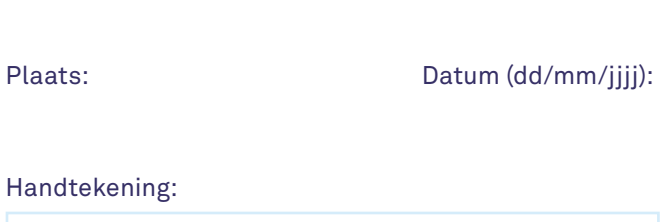

Vragen over dit formulier? Bel 030 694 2700 of stuur een e-mail naar [zakelijk@triodos.nl](mailto:zakelijk%40triodos.nl?subject=)

Stuur het met pen ondertekende formulier naar: **Triodos Bank NV** Antwoordnummer 170 3700 VB Zeist

*(een postzegel is niet nodig)*